## **Changing your NWOCA Email Password**

- 1. Open your Web browser
- 2. Access the NWOCA home page **http://home.nwoca.org**
- 3. Click on the **New Web Mail** button

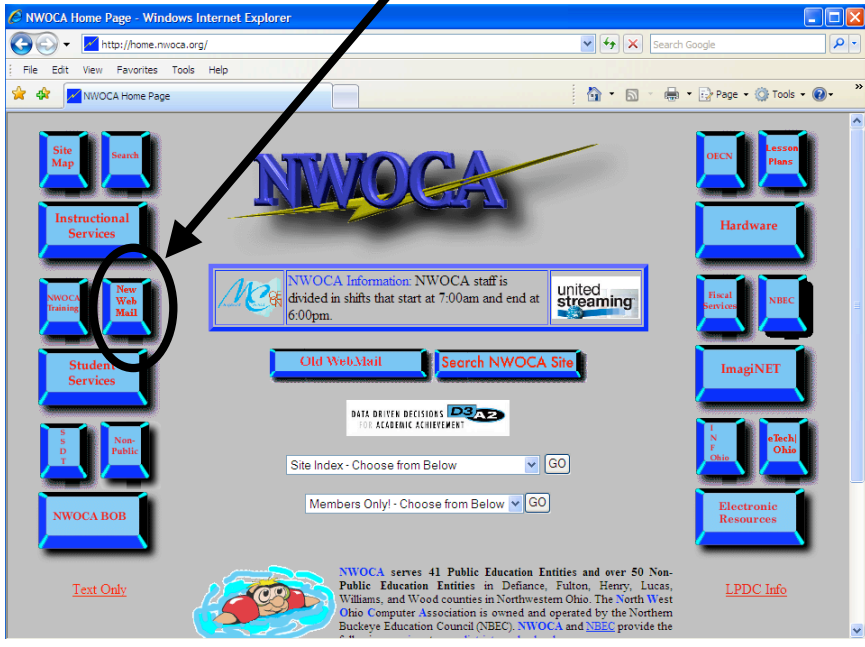

4. Click on the **Password Change Utility** button. (Ignore *User Name* and *Password* boxes).

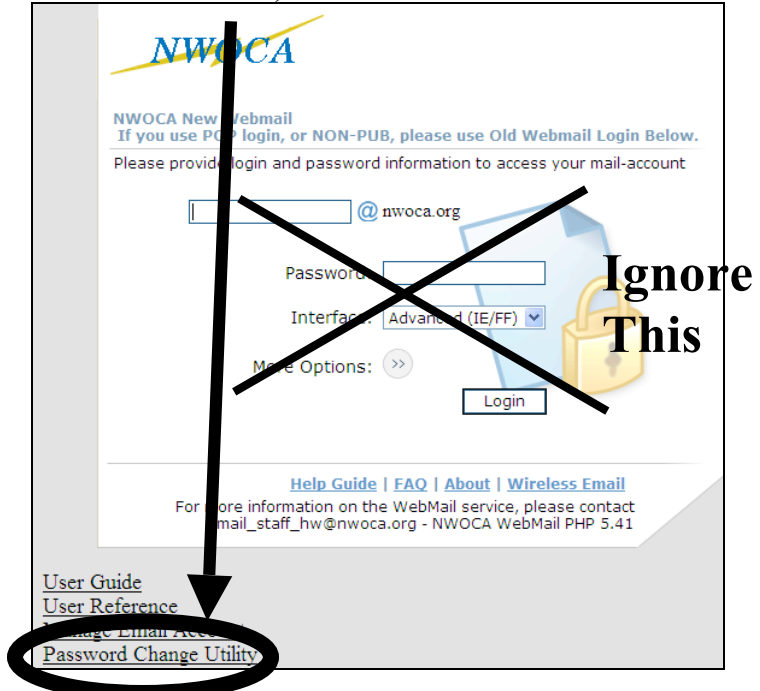

5. **Password rules: Your password must be at least 8 characters; cannot use many special characters such as !,@, #, \$, %; and may NOT be the same as your previous passwords.** Create a password with a combination of letters and numbers to make it more secure. One way to keep it easy is to come up with word/name (not your own) you can easily remember and then just add a number to it. Each time you need to change the password just increase the number.

Type in your **NEW** password twice and then click **Change Password.**

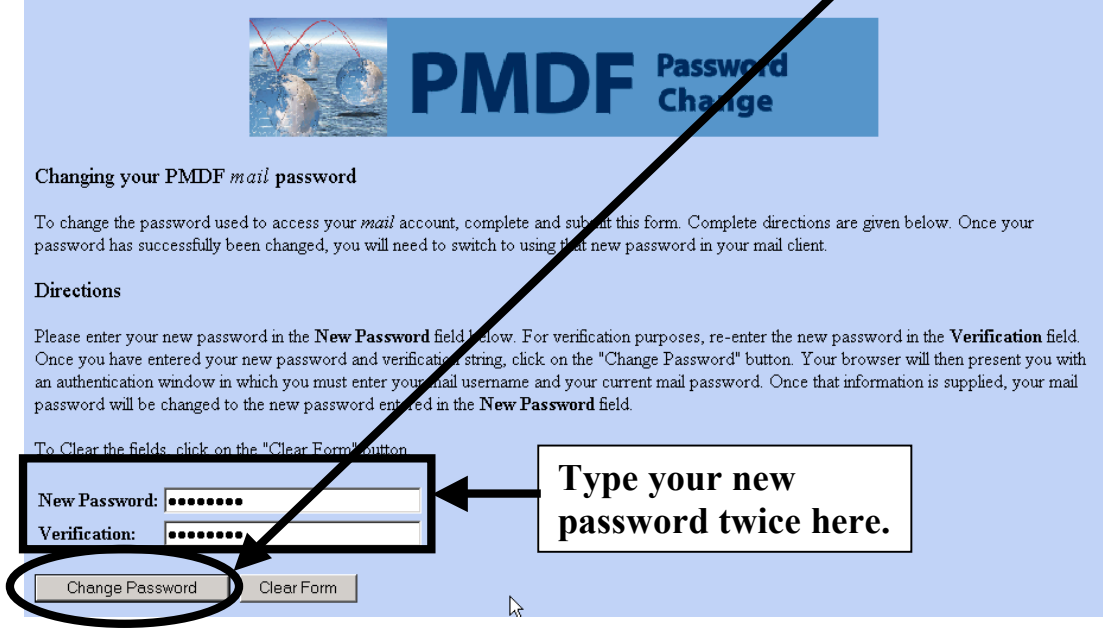

6. Now that you have told the system your new password, you need to tell it who you are by typing in your username and your OLD password.

## **Important** Your user name is the part of your email address before @ ONLY.

7. In the next step the password you type must be your **OLD password**. This is how the system identifies whose password it is changing. **NEVER select remember my password**. If your password is stored on your computer, anyone can use it to send mail and the recipient will think it is from you! If the *Remember my password* box is checked, click it to uncheck it.

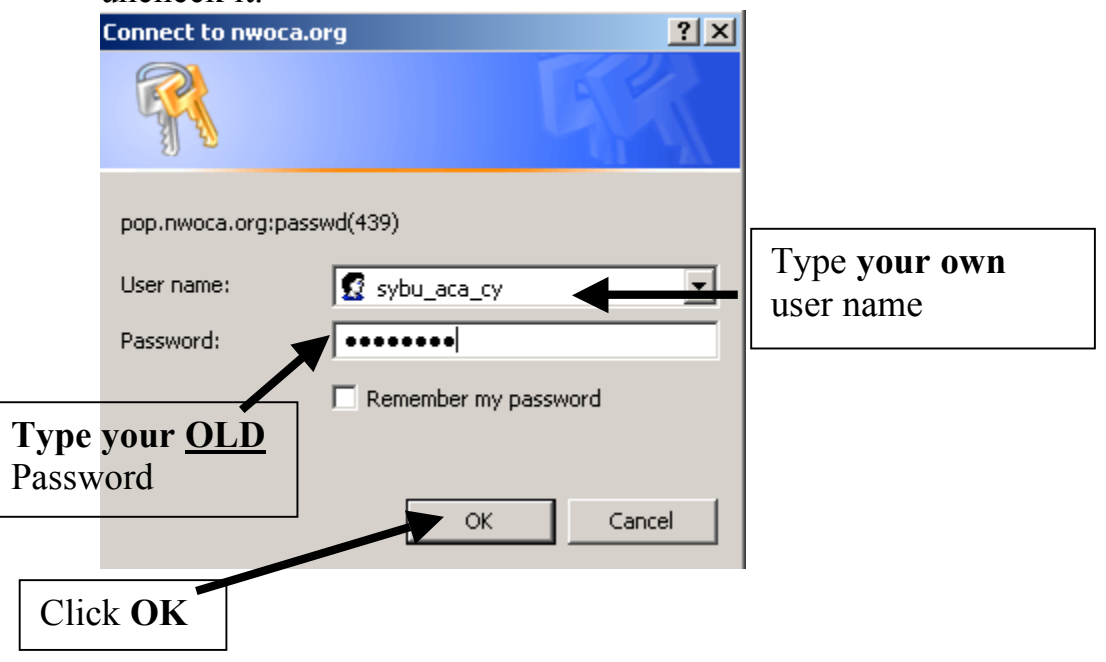

8. If you tried to create a password that is too short (less than 8 characters), was previously used, the two passwords you typed didn't match, or you used special characters such as  $1, #$ , \$, %, you will see a screen similar to the one shown below with a message indicating the error. Click the Back button on your browser to go back and try again.

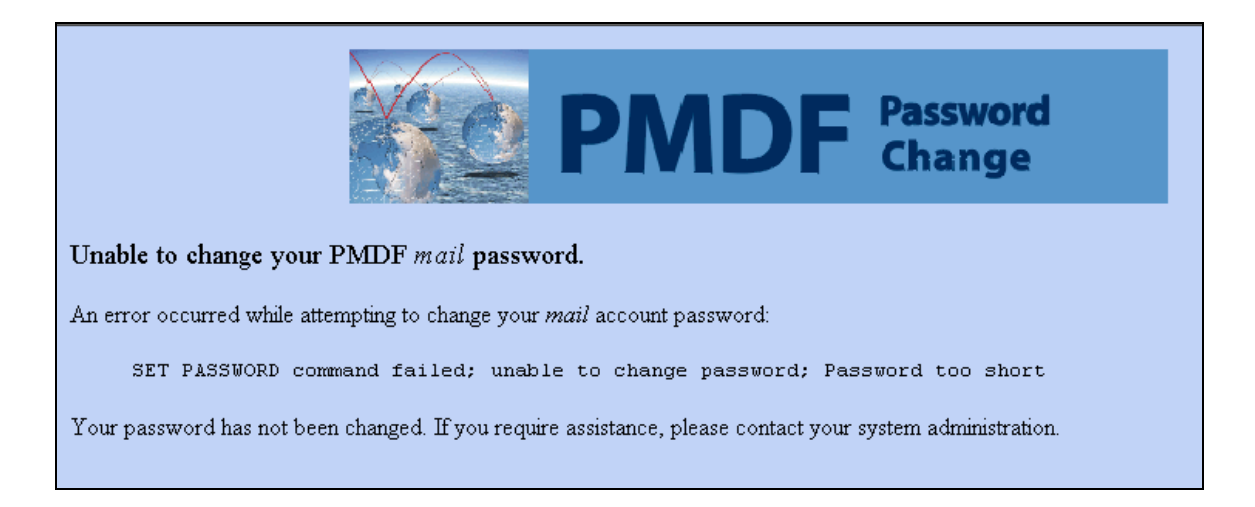

9. If you were successful changing your password, you will see a screen like to one shown below. You may close Internet Explorer at this point.

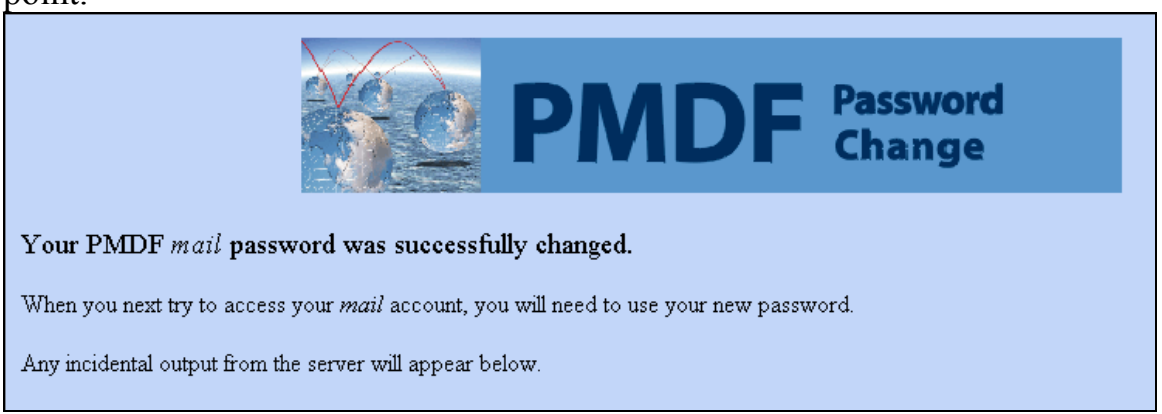

## **Use this table to record your usernames/logins and passwords. Keep it in a safe place such as your wallet. Do NOT put it under your keyboard, in your top desk drawer, etc. Those are places people will look for it.**

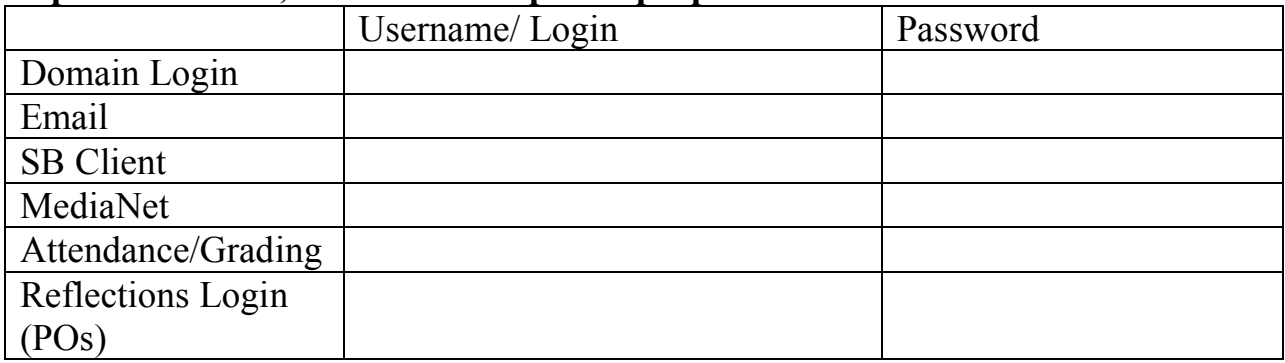